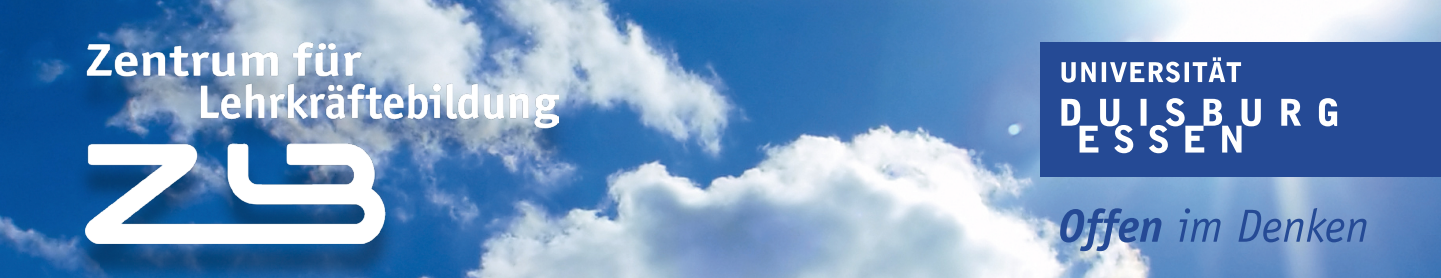

### Unser How-to zur Stundenplanerstellung

Damit du in deinem Studium richtig durchstarten kannst, ist es wichtig, zunächst einen Überblick über deine Module und die zu besuchenden Veranstaltungen zu bekommen. Dazu hilft dir das Modulhandbuch bzw. die Studienverlaufsempfehlung. Diese Dokumente findest du zusammen mit fachspezifischen Bestimmungen im [LehramtsWiki.](https://lehramtswiki.uni-due.de)

Diese Dokumente sind neben den Prüfungsordnungen für den Bachelor und Master wichtige Dokumente für dein Studium. Hier wird nicht nur festgelegt, welche Veranstaltungen du während deines Studiums belegen musst, sondern auch, welche Studien- oder Prüfungsleistungen erforderlich sind.

### Der Stundenplan in den Bildungswissenschaften

Damit die Erstellung deines Stundenplans für dich im weiteren Verlauf deines Studiums ein Kinderspiel ist, erstellen wir folgend zusammen einen Studenplan für eine\*n Studierende\*n für das erste Fachsemester im Studium Lehramt für Gymnasium und Gesamtschule mit den Fächern Deutsch, Mathematik und Bildungswissenschaften.

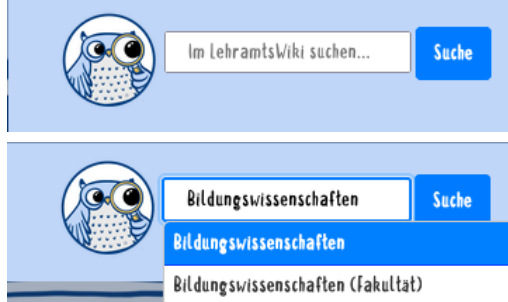

Abb. 1: Das Suchfeld im LehramtsWiki

Besuche das [LehramtsWiki](https://lehramtswiki.uni-due.de) und gib "Bildungswissenschaften" in die Suchzeile ein. Wähle aus den Suchergebnissen "Bildungswissenschaften" aus.

### Zentrum für Lehrkräftebildung

### **UNIVERSITÄT DUISBURG**

**Offen** im Denken

## Gut zu wissen!

Auf der Seite "Bildungswissenschaftliches Studium" findest du nun viele nützliche Informationen, z.B. wie du Kontakt zur Studienfachberatung aufnimmst, eine Verlinkung zu den Modulhandbüchern für Bildungswissenschaften und die vom Team des LehramtsWiki zusammengestellten Studienverlaufspläne für das Fach "Bildungswissenschaften".

 Wähle aus der Liste der Studienverlaufspläne den Plan "GyGe Bachelor" aus.

#### **Bildungswissenschaftliches Studium**

Bitte beachte, dass das Modul im Fach Deutsch für Schülerinnen und Schüler mit nderungsgeschichte <mark>nicht zu den Bildungswissenschaften gehört!</mark>

#### Internetauftritte

Rildungswissenschaften (Fakultät)

#### Studienfachberatung

Falls du noch Fragen hast, die dir das LehramtsWiki möglicherweise nicht beantworten kann, wende dich gerne an die Eachberatung Bildungs nschaften @

#### Allgemeine Informationen

Die Fakultät für Bildungswissenschaften bietet dir eine eigene FAQ-Seite @ zu allen Fragen rund um die Studien- und Prüfungsorganisation sowie zu Anerkennungsverfahren an. Außerdem hat die Fakultät Übersichten aller Dozent\*innen, die eine Prüfungsberechtigung für Bachelorarbeiten@bzw Masterarbeiten @ im Studiengang Bildungswissenschaften mit Lehramtsoption besitzen, erstellt.

#### Modulhandbücher

Modulhandbücher und andere wichtige Dokumente können unter folgenden Links eingesehen werden:  $\sim$  Rechalors

 $M$ asterr $\epsilon$ 

#### Prüfungsordnungen

Gemeinsame Prüfungsordnungen (Bachelor) @ und spezifische Fachprüfungsordnungen (Bachelor) @ sowie gemeinsame Prüfungsordnungen (Master) & und spezifische Fachprüfungsordnungen (Master)<br>für die verschiedenen Studiengänge und Fächer im Lehramt finden sich auf der täglich aktualisierten en (Master) <mark>6</mark> Liste Erlasse, Satzungen und Ordnungen @ des ZLB.

#### Studienverlaufspläne

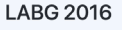

- G Bachelor • G Master
- G Sonderpädagogik B
- · G Sonderpädagogik Master
- · HRSGe Bachelor
- · HRSGe Master
- · HRSGe Sonderpädagogik Bach
- · HRSGe Sonderpädagogik Master
- · GyGe Bachelor
- · GyGe Master • BK Bachelor
- BK Master

Abb. 2: Die Seite "Bildungswissenschaftliches Studium" im Lehramts-Wiki

Du befindest dich nun auf der Seite "Studienverlaufsplan:Bildungswissenschaftliches Studium Bachelor (GyGe)" und findest die nebenstehende Tabelle vor. Diese Tabelle gibt dir einen Überblick über alle Module des Bachelorstudiums inklusive dessen Prüfungsform und Credits.

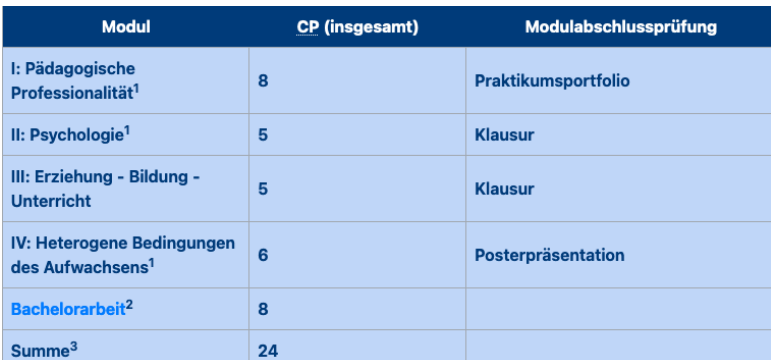

Abb. 3: Übersicht der Module auf der LehramtsWiki-Seite "Studienverlaufsplan:Bildungswissenschaftliches Studium Bachelor (GyGe)"

# Zentrum für<br>Lehrkräftebildung

### **UNIVERSITÄT** DUISBURG

**Offen** im Denken

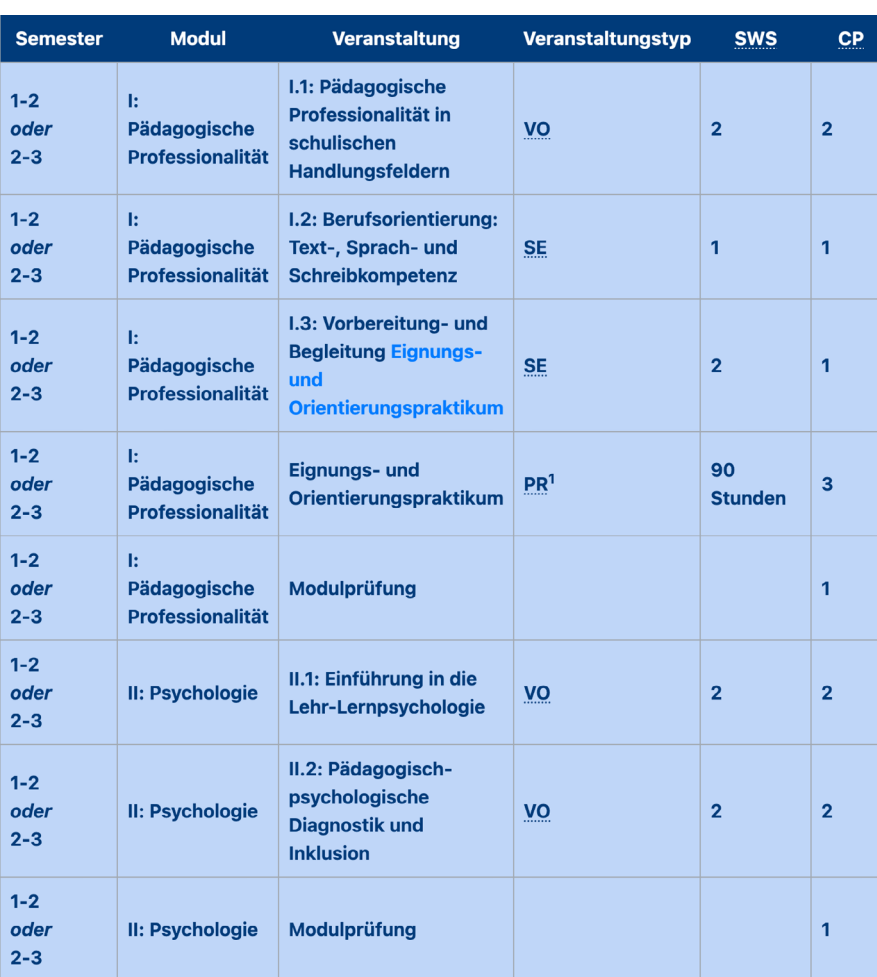

Scrolle nun etwas nach unten bis du die linksstehende Tabelle vorfindest. Diese Tabelle zeigt dir, in welchem Semester du die entsprechenden Kurse aus den Modulen belegen solltest.

Abb. 4: Übersicht der Kurse auf der LehramtsWiki-Seite auf der Seite "Studienverlaufsplan:Bildungswissenschaftliches Studium Bachelor (GyGe)"

Besuche nun das [Vorlesungsverzeichnis,](https://campus.uni-due.de/lsf/rds?state=user&type=0) genannt LSF, der UDE und logge dich mit deiner Uniken-

#### nung und Passwort ein.

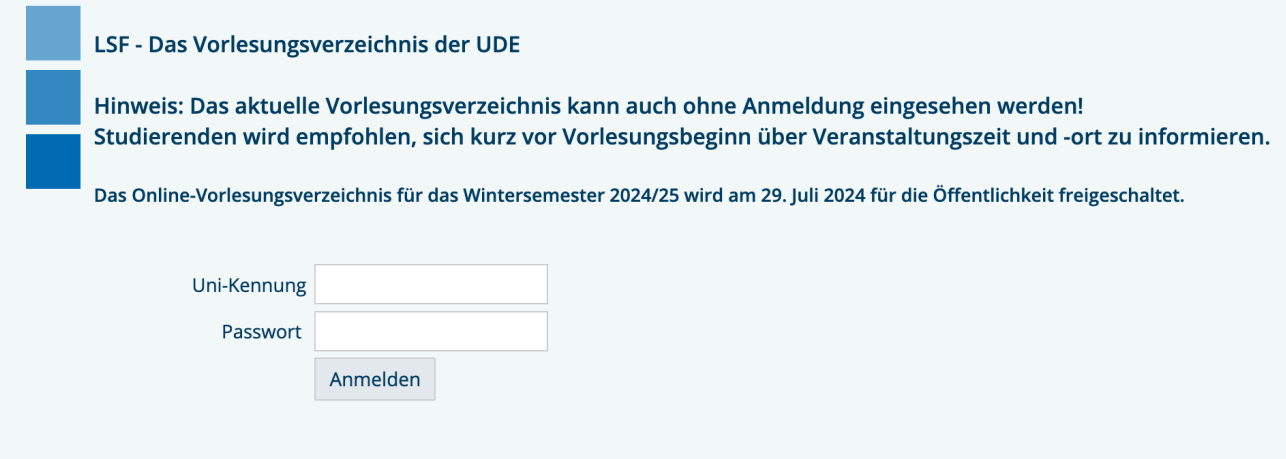

Abb. 5: Die Loginmaske des LSF der Universität Duisburg-Essen

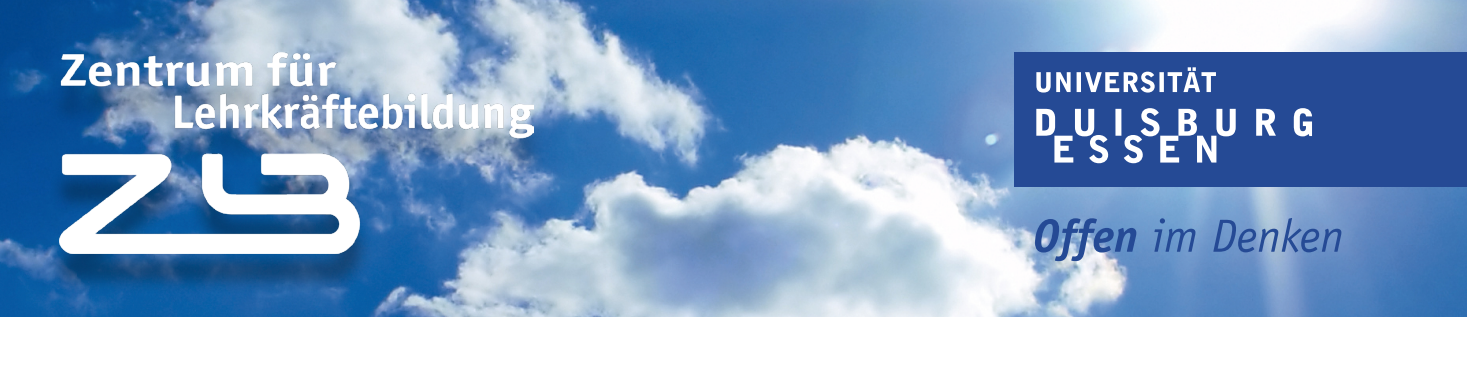

Wähle nun den Menüpunkt "Veranstaltungen" und klicke auf der linken Seite auf das Vorlesungsverzeichnis.

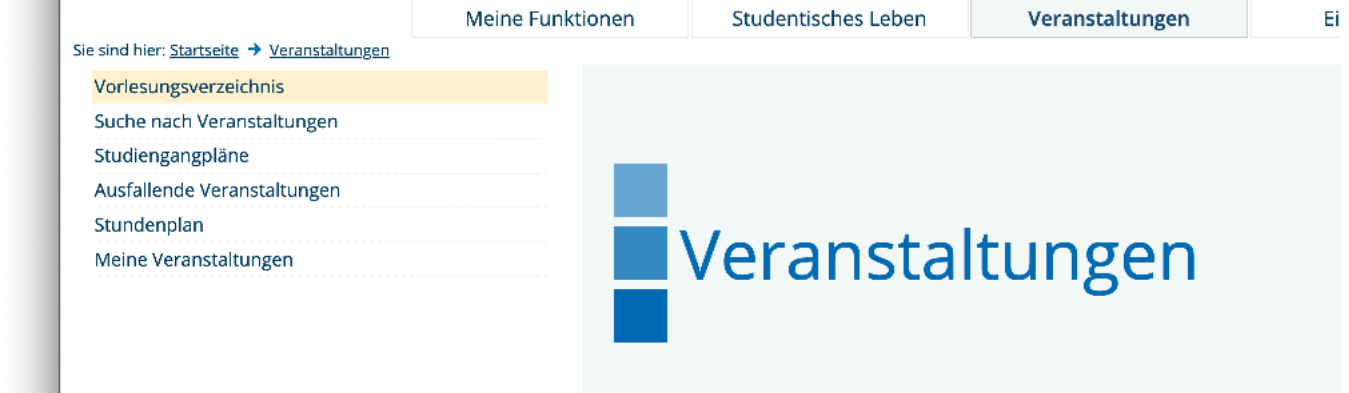

Abb. 6: Ausschnitt der Menüs im LSF nach erfolgreichem Login

Du siehst nun eine Auflistung aller Fakultäten.

Navigiere zu "Lehramt an Gymnasien und Gesamtschulen indem du zunächst die Fakultät für Bil-

dungswissenschaften auswählst.

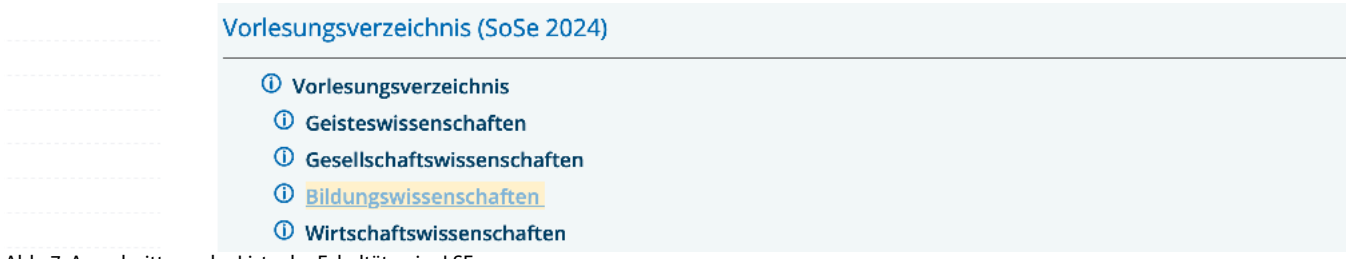

Abb. 7: Ausschnitt aus der Liste der Fakultäten im LSF

Du siehst nun vier Unterkategorien, darunter "Lehramtsstudiengänge".

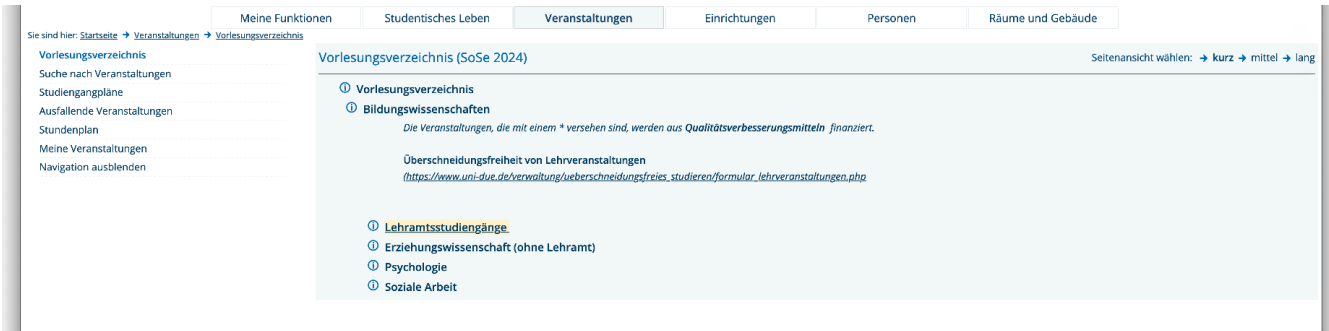

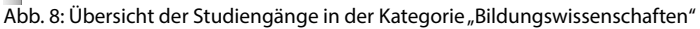

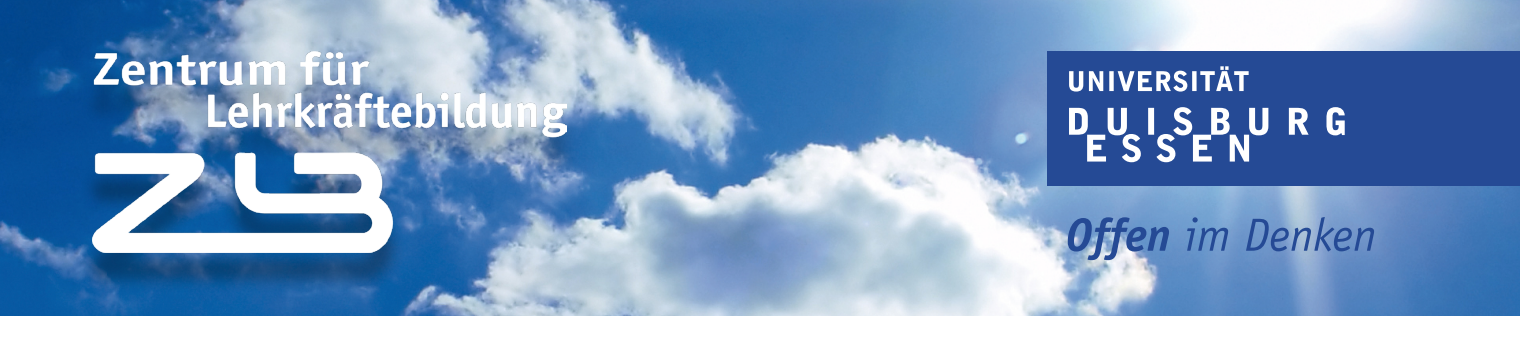

In der Kategorie "Lehramtsstudiengänge" hast du die Auswahl zwischen Bachelor- und Mastermodulen. Klicke auf "Bildungswissenschaften mit Bachelor of Arts / Bachelor of Science" und wähle danach "Lehramt an Gymnasien und Gesamtschulen" aus.

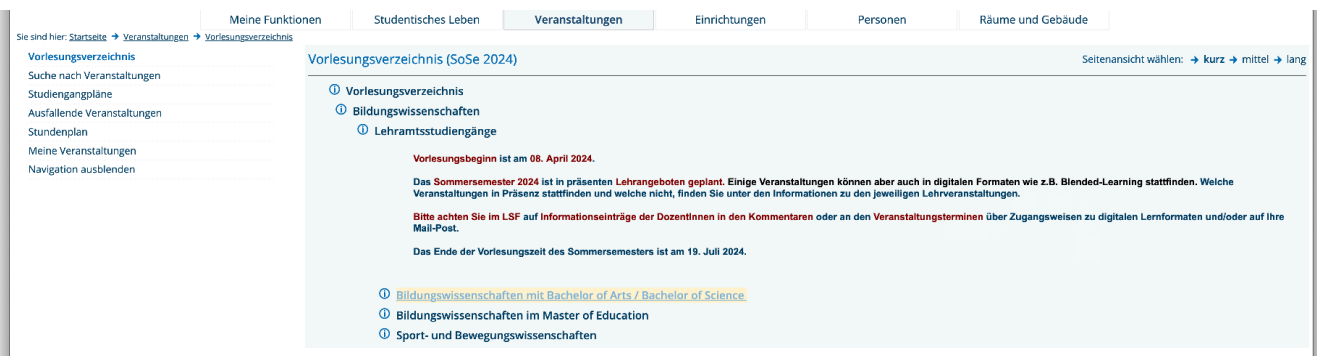

Abb. 9: Übersicht der Studiengänge in der Kategorie "Lehramtsstudiengänge"

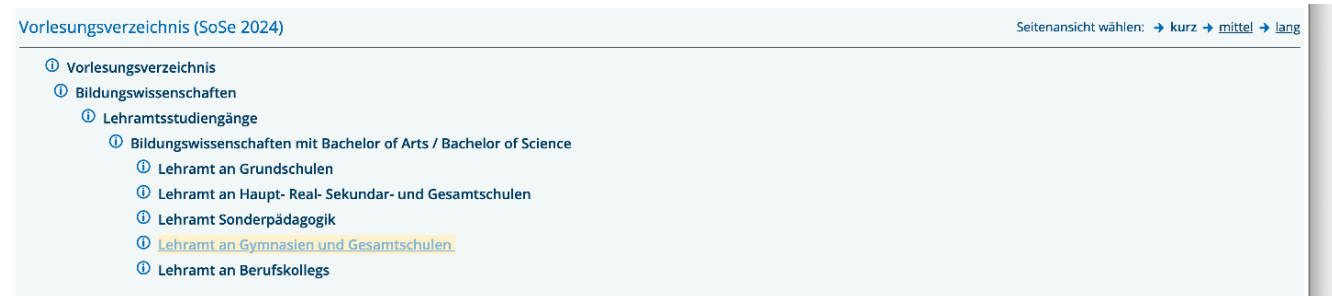

Abb. 10: Übersicht der Schulformen in der Kategorie "Bildungswissenschaften mit Bachelor of Arts / Bachelor of Science"

In dieser Kategorie findest du nun alle Module die du im Fach Bildungswissenschaften im Laufe dei-

#### nes Studiums absolvieren musst.

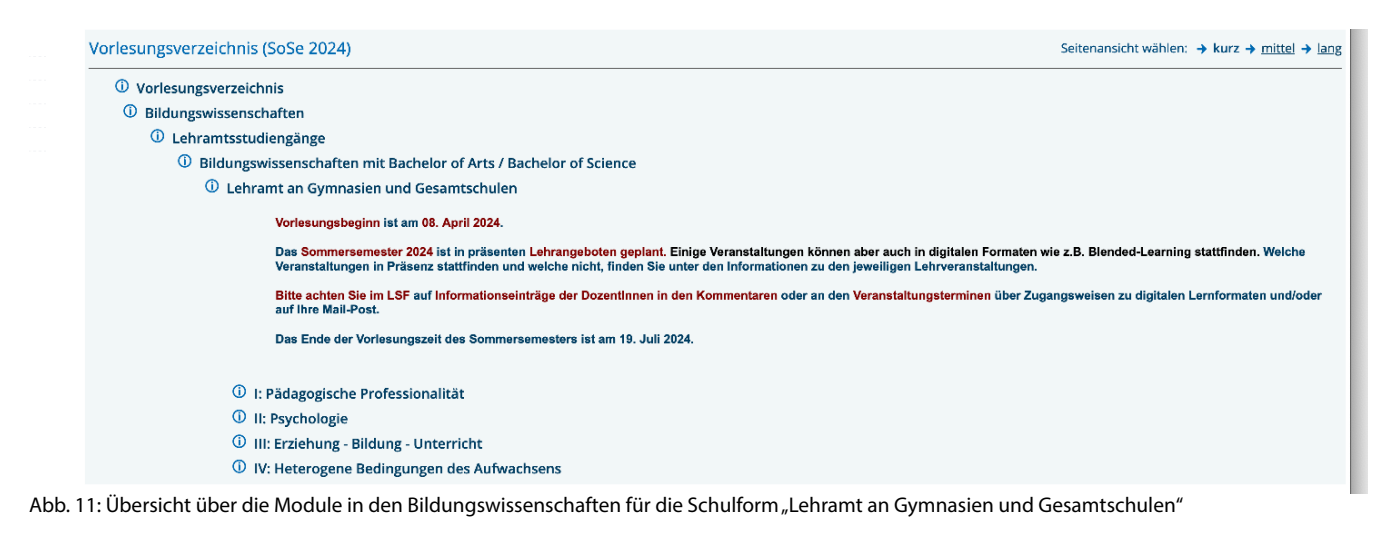

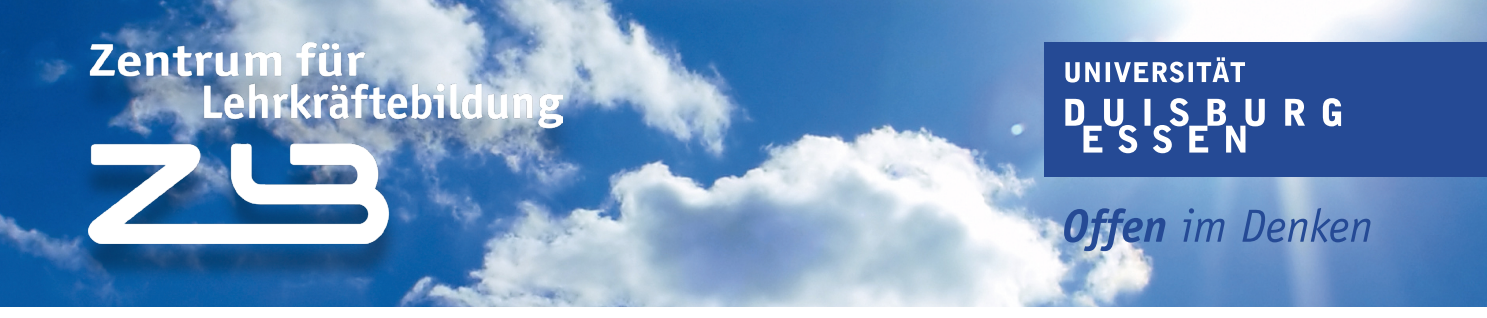

Der oder die Studierende möchte Kurse aus dem Modul "Pädagogische Professionalität" belegen. Ein Blick in die Tabelle zeigt uns, dass diese Module im ersten und zweiten oder im zweiten und dritten Semester belegt werden können. Dabei setzt sich das Modul aus den Kursen "Professionalität in schulischen Handlungsfeldern", "Berufsorientierung: Text-, Sprach- und Schreibkompetenz" und "Vorbereitung und Begleitung Eigungs-/Orientierungspraktikum (EOP)" zusammen.

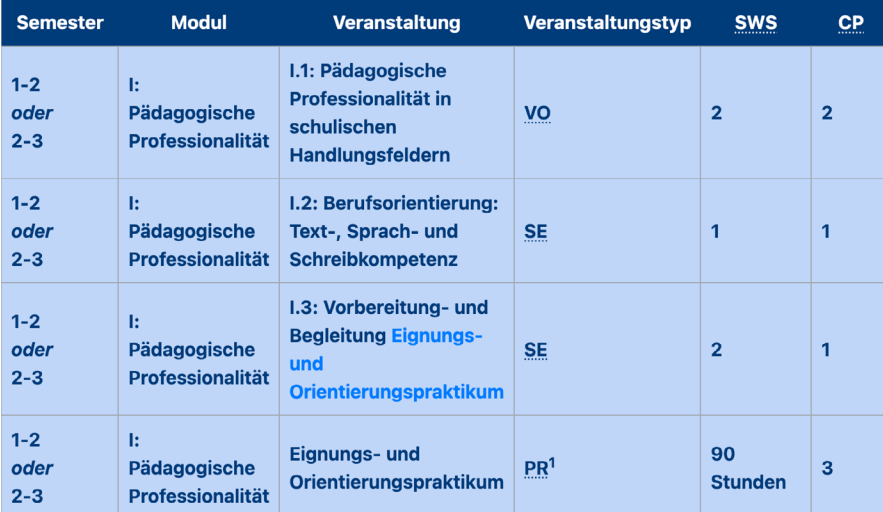

Abb. 12: Ausschnitt der Tabelle auf der LehramtsWiki-Seite "Studienverlaufsplan:Bildungswissenschaftliches Studium Bachelor (GyGe)"

Um die Vorlesung "Pädagogische Professionalität in schulischen Handlungsfeldern" zu belegen, navigierst du im LSF auf das Modul "Pädagogische Professionalität" und wählst dann die Veranstaltung "Pädagogische Professionalität in schulischen Handlungsfeldern" aus.

### Zentrum für Lehrkräftebildung

#### **UNIVERSITÄT** UISBURG D

**Offen** im Denken

Sobald du auf die Veranstaltung geklickt hast, kommst du auf eine Übersichtsseite, die dir allerhand Informationen gibt. Zum Beispiel wie viele Semesterwochenstunden (SWS) veranschlagt sind, ob es eine Belegpflicht gibt oder nicht und wie hoch die maximale Teilnehmerzahl ist.

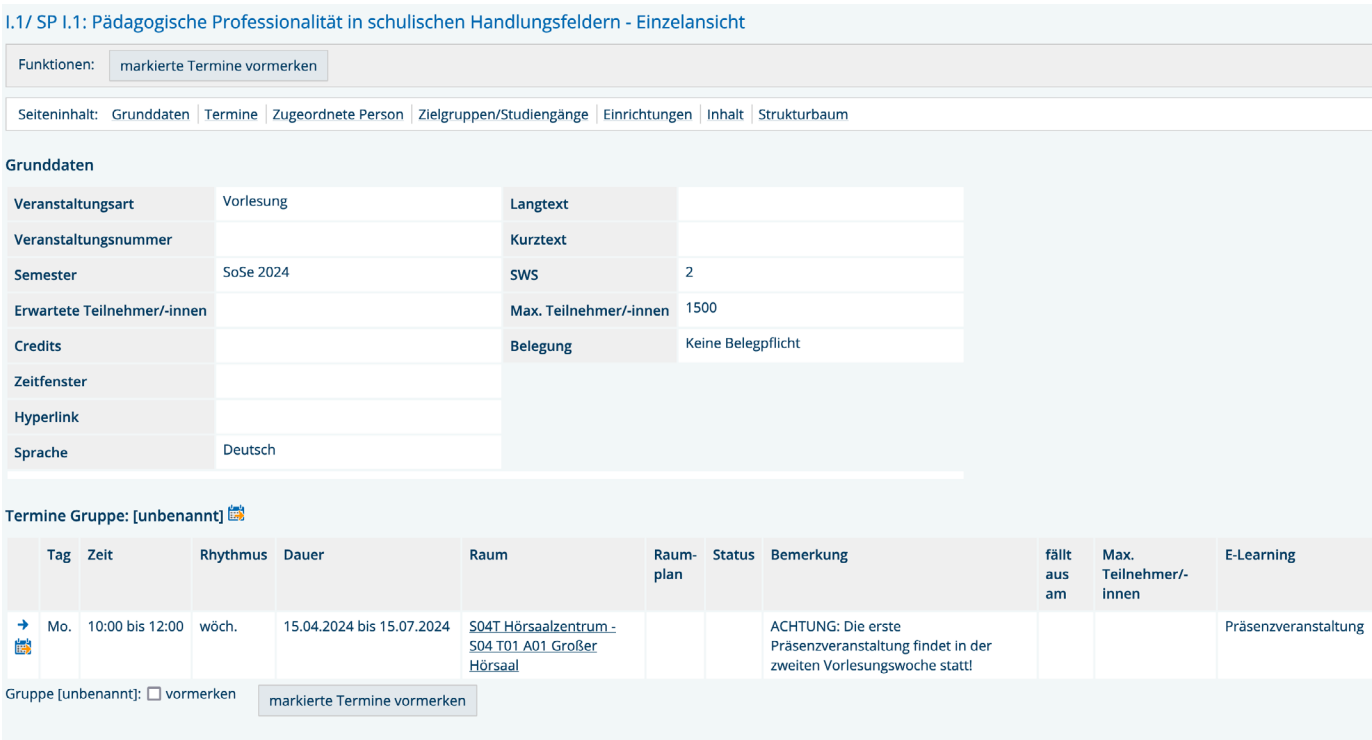

Abb. 12: Der Kurs "Pädagogische Professionalität in schulischen Handlungsfeldern" im LSF

Um die Veranstaltung nun deinem Stundenplan hinzuzufügen, navigiere zur Rubrik Termine und setzte einen Haken beim Kästchen "vormerken".

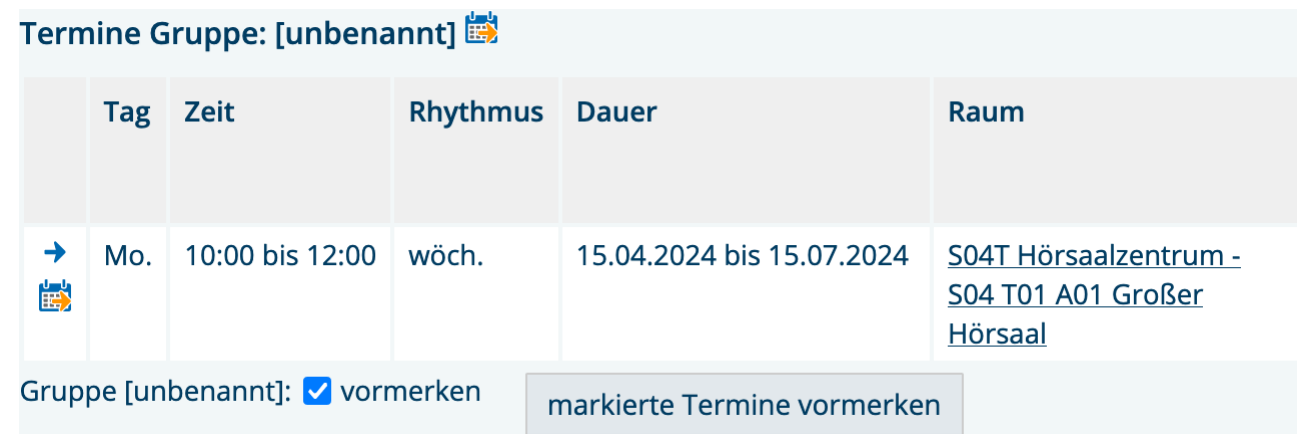

Abb. 13: Terminübersicht des Kurses "Pädagogische Professionalität in schulischen Handlungsfeldern" im LSF

Mit einem Klick auf "markierte Termine vormerken" erscheint die Veranstaltung im Stundenplan.

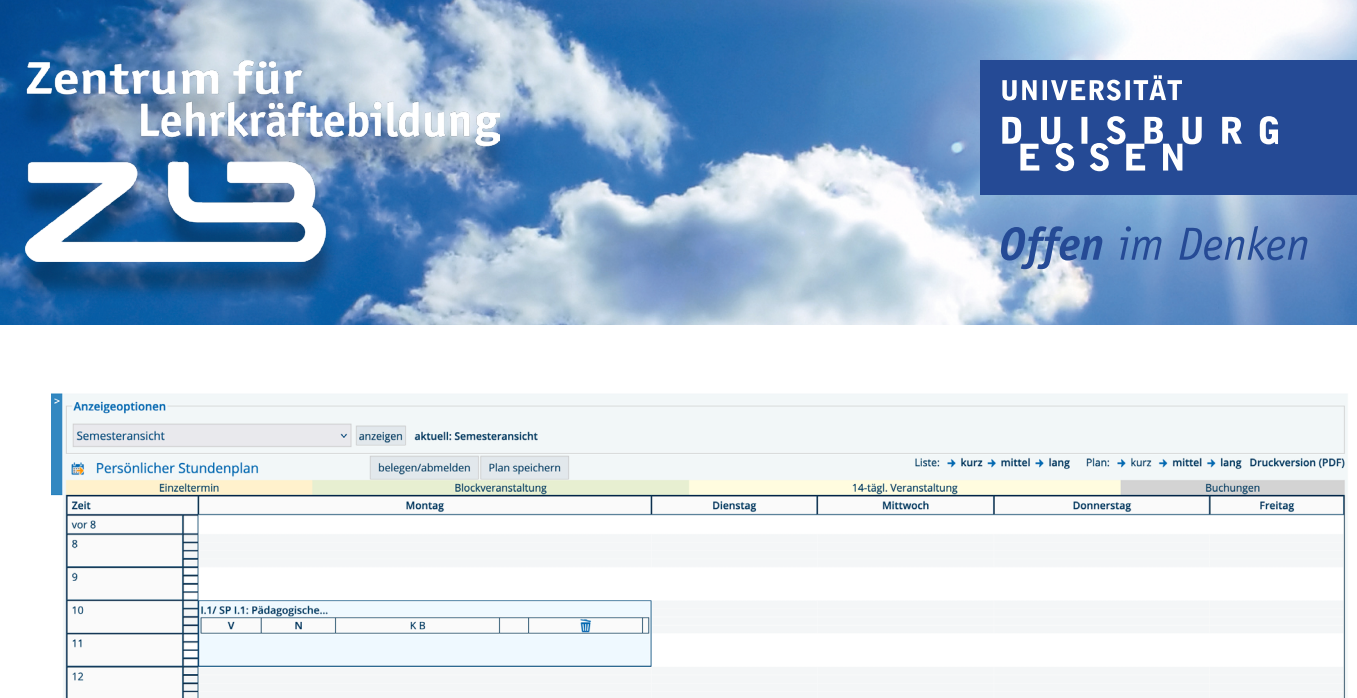

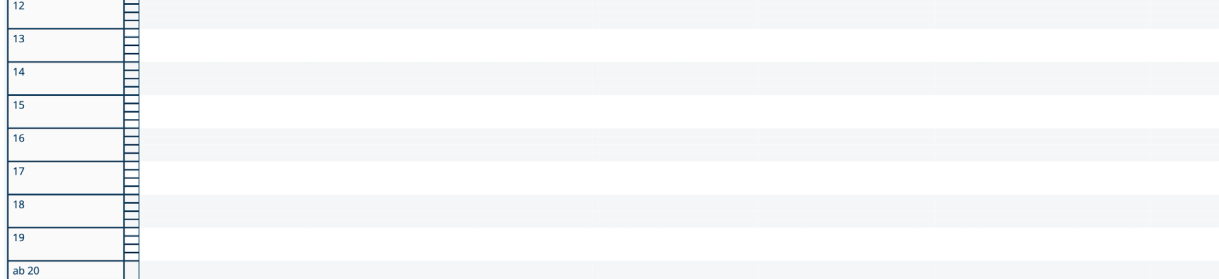

Abb. 14: Stundenplan mit vorgemerktem Kurs "Pädagogische Professionalität in schulischen Handlungsfeldern"

Um nun die restlichen Veranstaltungen einzutragen, verfährst du auf dieselbe Weise, wie wir es nun gemacht haben. Damit die Kurse erhalten bleiben musst du, nachdem du alle relevanten Kurse für das Semester hinzugefügt hast, den Plan am Ende noch abspeichern.

Bitte beachte: manche Veranstaltungen haben eine Belegpflicht - zu diesen Veranstaltungen musst du dich zusätzlich anmelden!

# Das LehramtsWiki-Team wünscht dir einen guten Start und viel Erfolg im Studium!